Hakko Electronics Co., Ltd. Second edition, May 2020

## **V-SFT Ver.5 Update Procedure**

This document explains the update procedure for V-SFT using the update modules that you can download from our website.

## **[Either or both V-SFT-5 or V-SFT-6 already installed]**

Download the update module for V-SFT-6 from our website.

- \* You need to register as a member to download the update module.
- \* If installing V-SFT Ver. 5 in "C:¥Program Files" on Windows Vista or later, it may not work properly. Reinstall V-SFT Ver. 5 following the "Update procedure for the V-SFT CD-ROM Ver.5.4.18.0 or earlier".
	- 1. Click "Search" after setting the conditions as below. The update modules are displayed.

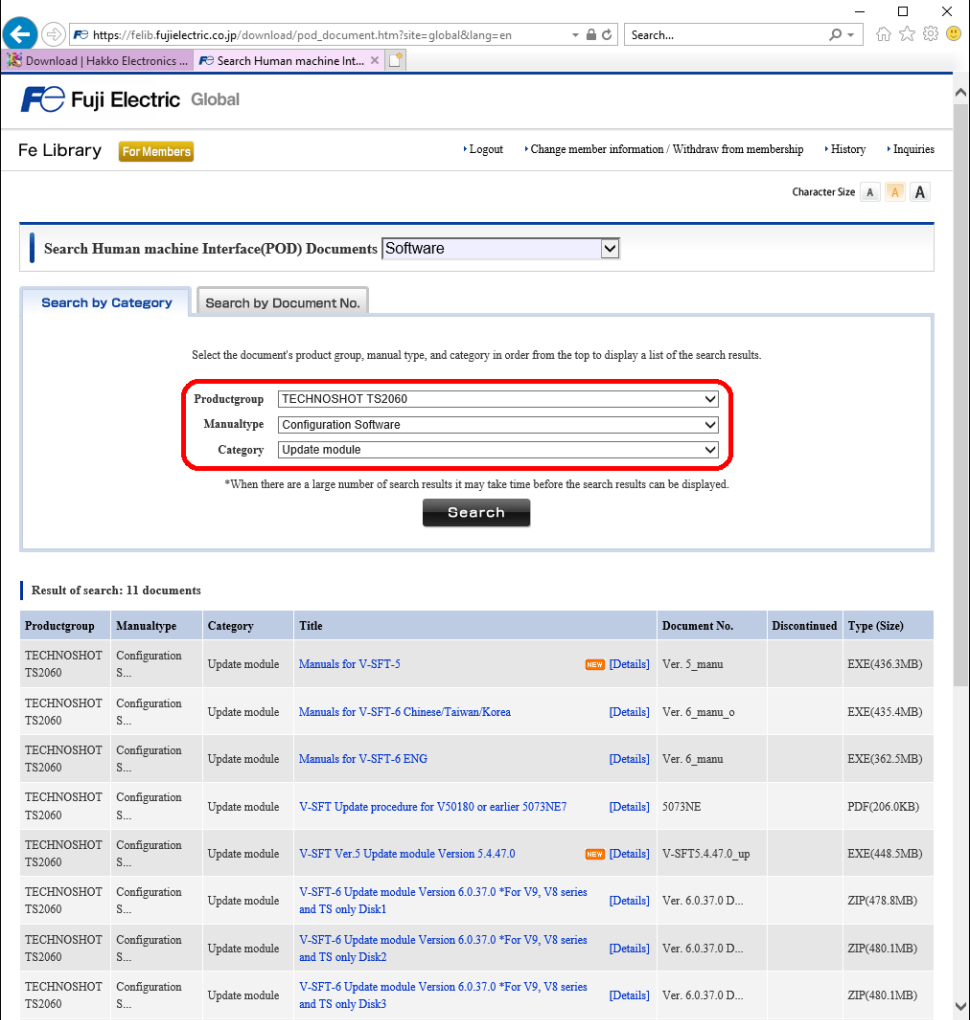

2. Download the exe file below.

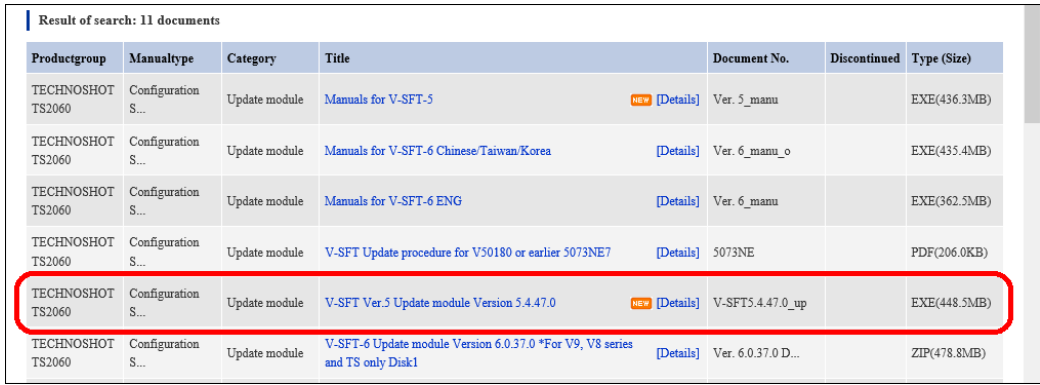

- VSFT\_V54xx0\_up.exe

\* "xx" designates the version number.

3. Double-click the module (V-SFT\_54xx0\_up.exe) from step 2 to start installing V-SFT-5.

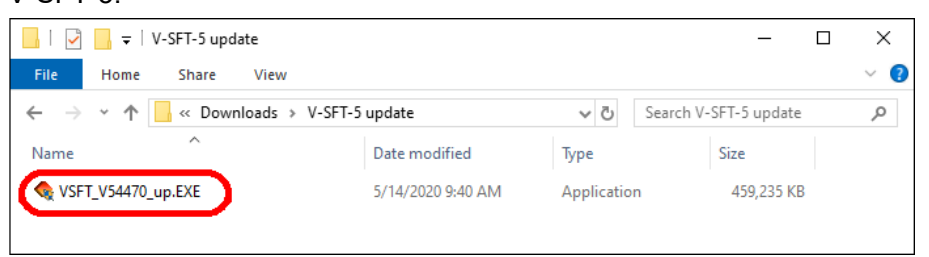

- 4. Follow the procedures to update after the installer starts up.
	- \* Close V-SFT-5/V-SFT-6 before the installation.

\* You need to have authority as an Administrator for the update.

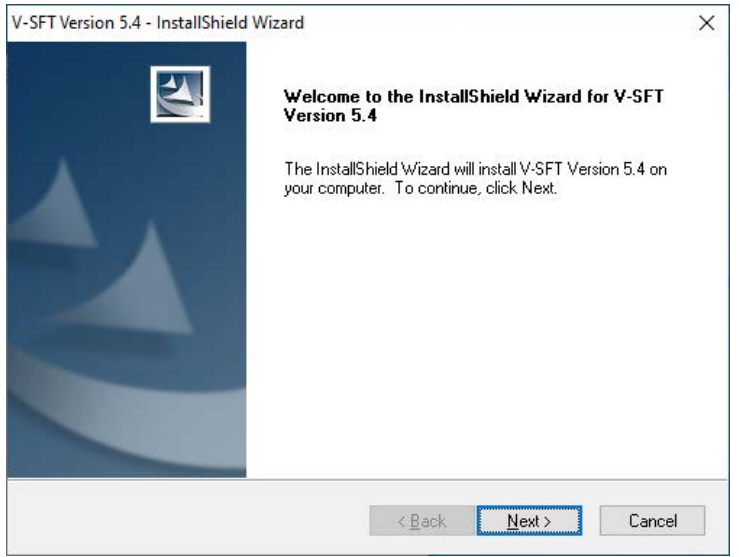

5. You need to download the manuals for help menu separately.

Select "Manuals for V-SFT-5" from the search results in step 2 and download it.

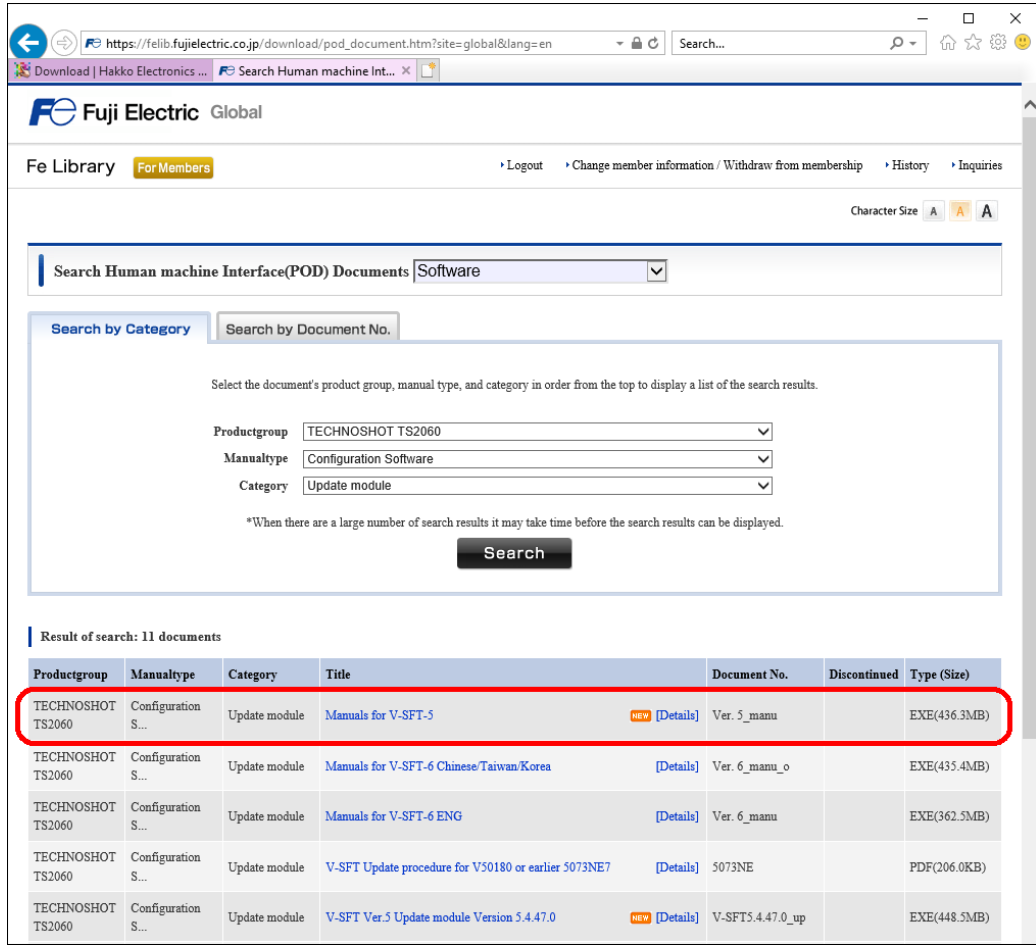

6. Double-click the module (VSFTV5\_Manual.exe) from step 5.

Follow the procedures to update after the installer is started up.

- \* Close V-SFT-5 before the installation.
- \* Administrator authentication is required.

## **[Neither V-SFT-5 nor V-SFT-6 installed]**

Please purchase DVD-ROM of V-SFT-5 or V-SFT-6.

(The update module from our website is only for the update. It cannot be used for installation.)

- \* However, if you have CD-ROM/DVD-ROM for configuration software "V-SFT" or "UG00S-CW", you may be able to update to "V-SFT-5".
- The installation procedure differs depending on the OS of your PC and the version of your CD-ROM/DVD-ROM.
- For the detailed procedure for installation, see the "Update procedure for the V-SFT CD-ROM Ver.5.4.18.0 or earlier".